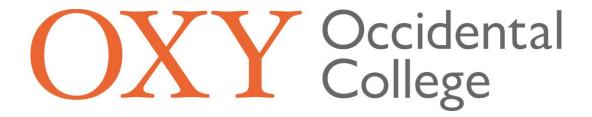

# Student Worker Timekeeping and Employee Details Guide

Sign in to your Oxy Portal (<u>my.oxy.edu</u>). In the left main menu under **Tools** select the arrow next to **Benefits and Pay Info**. Then, select **Timesheet for Hourly Employees**. This will bring you to the **Time Sheet Selection**.

Note: **The Timesheet for Hourly Employees** is for all on campus student workers except those that use Kronos. Timesheets should be submitted for the pay period with enough time that they can be approved by the supervisor by Monday at noon following the end of the pay period.

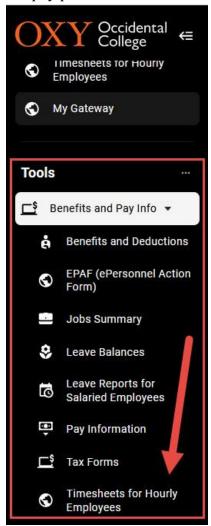

### **Time Sheet Selection:**

On the Time Sheet Selection page, select the position you are inputting hours for and ensure that the appropriate pay period has been selected. Once you have selected the position and pay period click "Time Sheet" to open the corresponding time sheet. This will bring you to the Time and Leave Reporting page.

Note: For students with multiple on campus jobs a separate time sheet will need to be completed and submitted for each position worked.

| Personal Information Student                       | Employee      |                                                          |
|----------------------------------------------------|---------------|----------------------------------------------------------|
| Search                                             | io i          |                                                          |
| Time Sheet Selection                               |               |                                                          |
| Make a selection from My Choice.                   | Choose a Time | Sheet period from the pull-down list. Select Time Sheet. |
| Title and Department                               | My Choice     | Pay Period and Status                                    |
| HR Student Assistant, SM<br>Human Resources        | •             | Aug 07, 2022 to Aug 20, 2022 Not Started ✔               |
| Green Bean Manager, SM<br>Green Bean Coffee House, | 0             | Aug 07, 2022 to Aug 20, 2022 Not Started ✔               |
| Time Sheet                                         |               |                                                          |

RELEASE: 8.12.1.5

# **Time and Leave Reporting:**

To enter your hours, click on the "Enter Hours" link in the row that corresponds with the appropriate earnings code and date. This will bring you to Time In and Out.

For example: To enter regular hours for Monday, August 8th the below link would be selected.

# Time and Leave Reporting

Select the link under a date to enter hours or days. Select Next or Previous to navigate through the dates within the period.

Time Sheet
Title and Number:
Department and Number:
Time Sheet Period:

HR Student Assistant -- SM. Human Resources --Aug 07, 2022 to Aug 20, 2022

| Earning                       | Shift | Default        | Total | Total | Sunday       | Monday       | Tuesday      | Wednesday    | Thursday     | Friday       | Saturday     |
|-------------------------------|-------|----------------|-------|-------|--------------|--------------|--------------|--------------|--------------|--------------|--------------|
| _                             |       | Hours or Units | Hours | Units | Aug 07, 2022 | Aug 08, 2022 | Aug 09, 2022 | Aug 10, 2022 | Aug 11, 2022 | Aug 12, 2022 | Aug 13, 2022 |
| Regular Pay                   | 1     | 0              | 0     |       | Enter Hours  | Enter Hours  | Enter Hours  | Enter Hours  | Enter Hours  | Enter Hours  | Enter Hours  |
| Overtime Pay (1.5)            | 1     | 0              | 0     |       | Enter Hours  | Enter Hours  | Enter Hours  | Enter Hours  | Enter Hours  | Enter Hours  | Enter Hours  |
| Double Time(2x) Campus Safety | 1     | 0              | 0     |       | Enter Hours  | Enter Hours  | Enter Hours  | Enter Hours  | Enter Hours  | Enter Hours  | Enter Hours  |
| Sick Pay                      | 1     | 0              | 0     |       | Enter Hours  | Enter Hours  | Enter Hours  | Enter Hours  | Enter Hours  | Enter Hours  | Enter Hours  |
| 2022 COVID Pd Sick Leave      | 1     | 0              | 0     |       | Enter Hours  | Enter Hours  | Enter Hours  | Enter Hours  | Enter Hours  | Enter Hours  | Enter Hours  |
| C19 SuppSickLv:Test Result    | 1     | 0              | 0     |       | Enter Hours  | Enter Hours  | Enter Hours  | Enter Hours  | Enter Hours  | Enter Hours  | Enter Hours  |
| Total Hours:                  |       |                | 0     |       | 0            | 0            | 0            | 0            | 0            | 0            | 0            |
| Total Units:                  |       |                |       | 0     | 0            | 0            | 0            | 0            | 0            | 0            | 0            |

Position Selection Comments Preview Submit for Approval Restart Next

Submitted for Approval By:

Approved By:

Waiting for Approval From:

RELEASE: 8.14.0.1

### **Time In and Out:**

Enter the time intervals for the date selected. Ensure that you account for breaks, change AM and PM as appropriate, and do not enter your hours in 24-hour time format. The "Copy" button will copy the same intervals to another day or set of days. The "Delete" button will delete all time intervals for that day. Once you have entered your time intervals for that day click the "Save" button at the bottom.

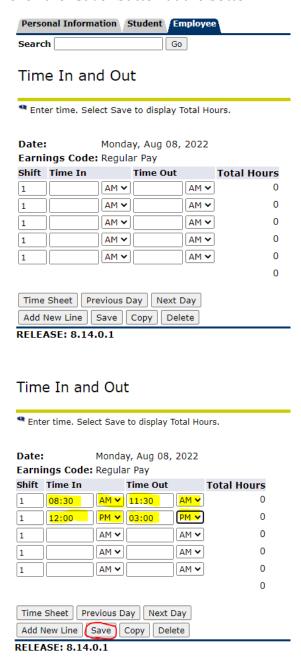

Clicking "Save" should generate total hours for that day in the rightmost column as well as an account distribution with totals at the bottom of the page. To enter in hours for other days or see the rest of your timesheet, click the "Timesheet" button at the bottom of the page. This will bring you back to Time and Leave Reporting.

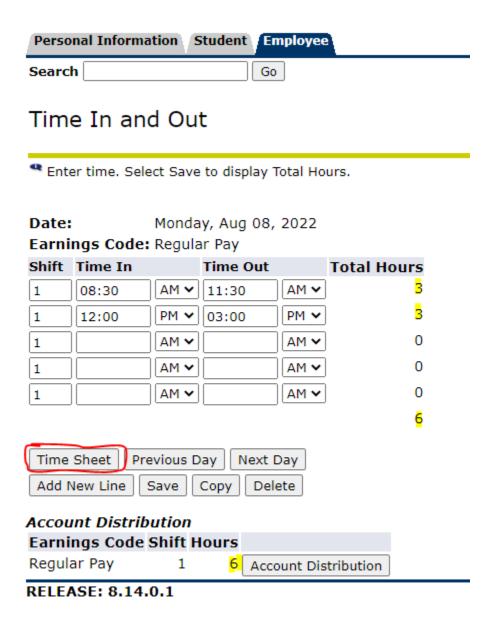

On the Time and Leave Reporting page you can enter hours worked for other days of the pay period and look at the totals for the week and the pay period. To access a different week of the pay period you can click "Next" or "Previous". Once all of your hours for the pay period have been entered click "Submit for Approval". This will lock the Time Sheet and send it to your supervisor for approval.

Time and Leave Reporting

| Time Sheet                                                                                                    |                                                 |                           |        |       |             |             |             |             |                          |                        |                          |
|----------------------------------------------------------------------------------------------------|-------------------------------------------------|---------------------------|--------|-------|-------------|-------------|-------------|-------------|--------------------------|------------------------|--------------------------|
| Title and Number:                                                                                                    | HR Student Assistant SM.                        |                           |        |       |             |             |             |             |                          |                        |                          |
| Department and Number:                                                                                                    | Human Resources<br>Aug 07, 2022 to Aug 20, 2022 |                           |        |       |             |             |             |             |                          |                        |                          |
| Time Sheet Period:                                                                                                    |                                                 |                           |        |       |             |             |             |             |                          |                        |                          |
| Earning                                                                                                    | Shift                                           | Default<br>Hours or Units |        |       |             |             |             |             | Thursday<br>Aug 11, 2022 | Friday<br>Aug 12, 2022 | Saturday<br>Aug 13, 2022 |
| Regular Pay                                                                                                    | 1                                               | 0                         | 12     |       | Enter Hours |             | 6           | Enter Hours | Enter Hours              | Enter Hours            | Enter Hour               |
| Overtime Pay (1.5)                                                                                                    | 1                                               | 0                         | 0      |       | Enter Hours | Enter Hours | Enter Hours | Enter Hours | Enter Hours              | Enter Hours            | Enter Hour               |
| Double Time(2x) Campus Safety                                                                                                    | 1                                               | 0                         | 0      |       | Enter Hours | Enter Hours | Enter Hours | Enter Hours | Enter Hours              | Enter Hours            | Enter Hour               |
| Sick Pay                                                                                                    | 1                                               | 0                         | 0      |       | Enter Hours | Enter Hours | Enter Hours | Enter Hours | Enter Hours              | Enter Hours            | Enter Hour               |
| 2022 COVID Pd Sick Leave                                                                                                    | 1                                               | 0                         | 0      |       | Enter Hours | Enter Hours | Enter Hours | Enter Hours | Enter Hours              | Enter Hours            | Enter Hour               |
| C19 SuppSickLv:Test Result                                                                                                    | 1                                               | 0                         | C      |       | Enter Hours | Enter Hours | Enter Hours | Enter Hours | Enter Hours              | Enter Hours            | Enter Hour               |
| Total Hours:                                                                                                    |                                                 |                           | 12     |       | 0           | 6           | 6           | 0           | 0                        | 0                      |                          |
| Total Units:                                                                                                    |                                                 |                           |        | 0     | 0           | 0           | 0           | 0           | 0                        | O                      |                          |
| Position Selection Comments Programments Programments Pro | review                                          | Submit for Approx         | /al Re | start | Next        |             |             |             |                          |                        |                          |

# **Pay Information:**

In the left main menu under **Tools** select the arrow next to **Benefits and Pay Info**. Then, select **Pay Information**. This contains information about earnings history, pay stubs, deductions history, and earnings by position.

Earnings History will show the earnings for a particular year by earnings code. Pay Stub will show pay stubs from current and previous years. Deductions History will show information about deductions.

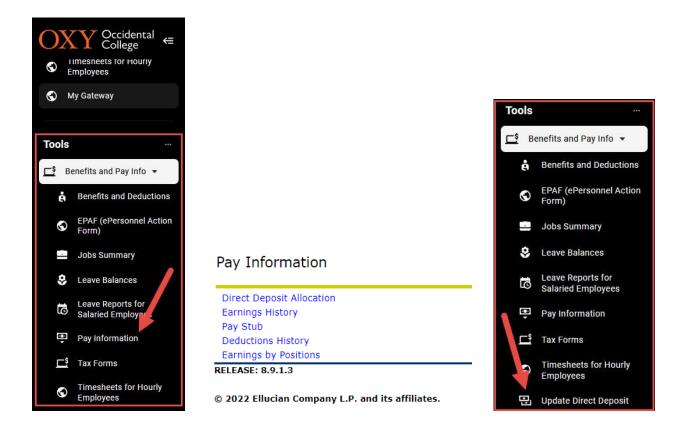

**Update Direct Deposit** will show information about the account information for direct deposit.

### **Tax Forms:**

In the left main menu under **Tools** select the arrow next to **Benefits and Pay Info**. Then, select **Tax Information**. The Tax Forms link contains information about W-4 Exemptions or Allowances, Electronic W-2 and/or 1095 Consent, W-2 Wage and Tax Statement, W2c Corrected Wage and Tax Statement, and 1095 Employer Provided Health Insurance Offer and Coverage Statement. The W-2 Wage and Tax Statement allows you to view your W-2 for the current year and previous years.

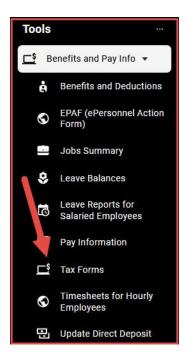

### Tax Forms

W4 Tax Exemptions or Allowances
Electronic W-2 and/or 1095-C Consent
W-2 Wage and Tax Statement
W-2c Corrected Wage and Tax Statement
1095 Employer-Provided Health Insurance Offer and Coverage Statement
1095 Employer-Provided Health Insurance Offer and Coverage Statement

RELEASE: 8.9.1.3

## **Jobs Summary:**

In the left main menu under **Tools** select the arrow next to **Benefits and Pay Info**. Then, select **Job Summary**. The Jobs Summary link contains a list of all positions both past and present that you have held with the College including beginning and ending dates for all positions.

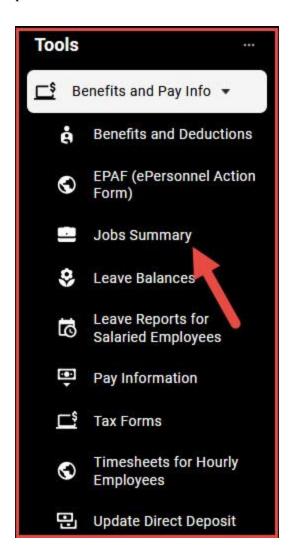